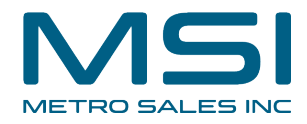

## **How to Check System Status on the DocuWare Cloud Website**

This guide provides step-by-step instructions on how to check the system status on the DocuWare Cloud website. By following these steps, users can easily monitor the service statuses, storage capacity, and performance metrics of their organization. This guide is essential for individuals who want to ensure the smooth functioning of their DocuWare Cloud system and stay updated on any potential issues.

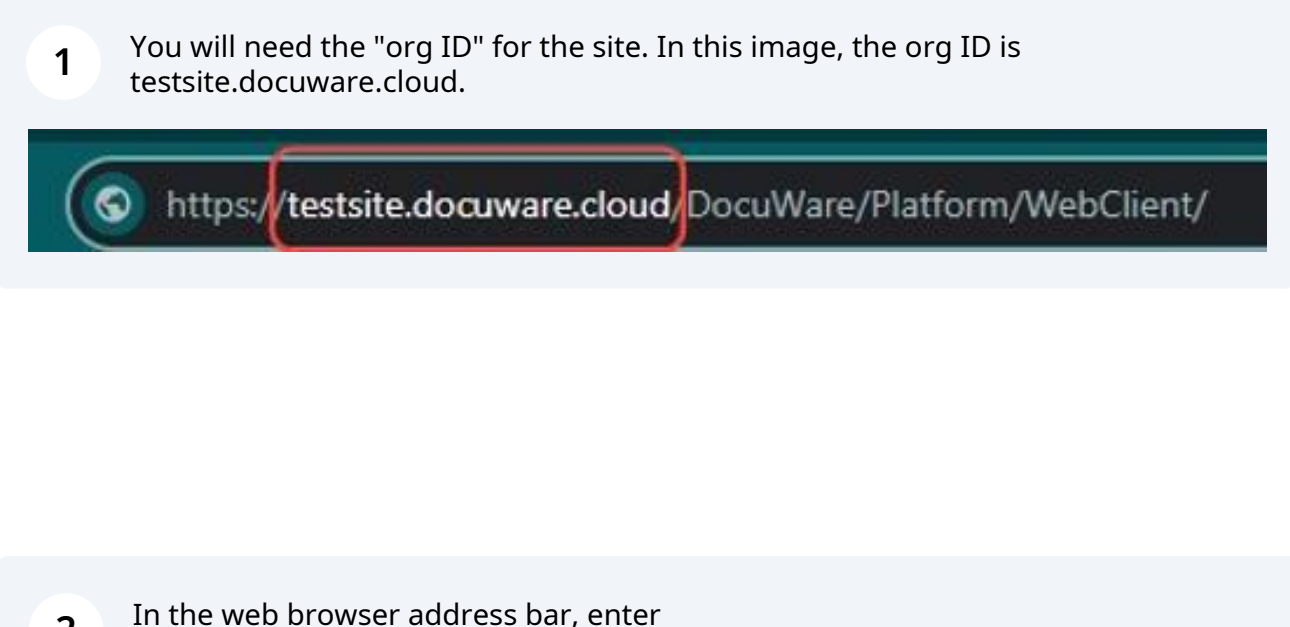

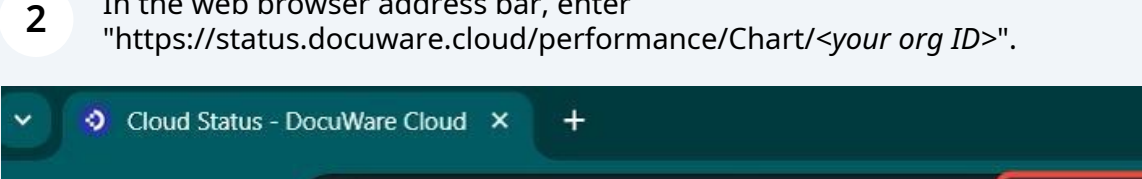

https://status.docuware.cloud/performance/Chart/<your org ID>

G

**。** 

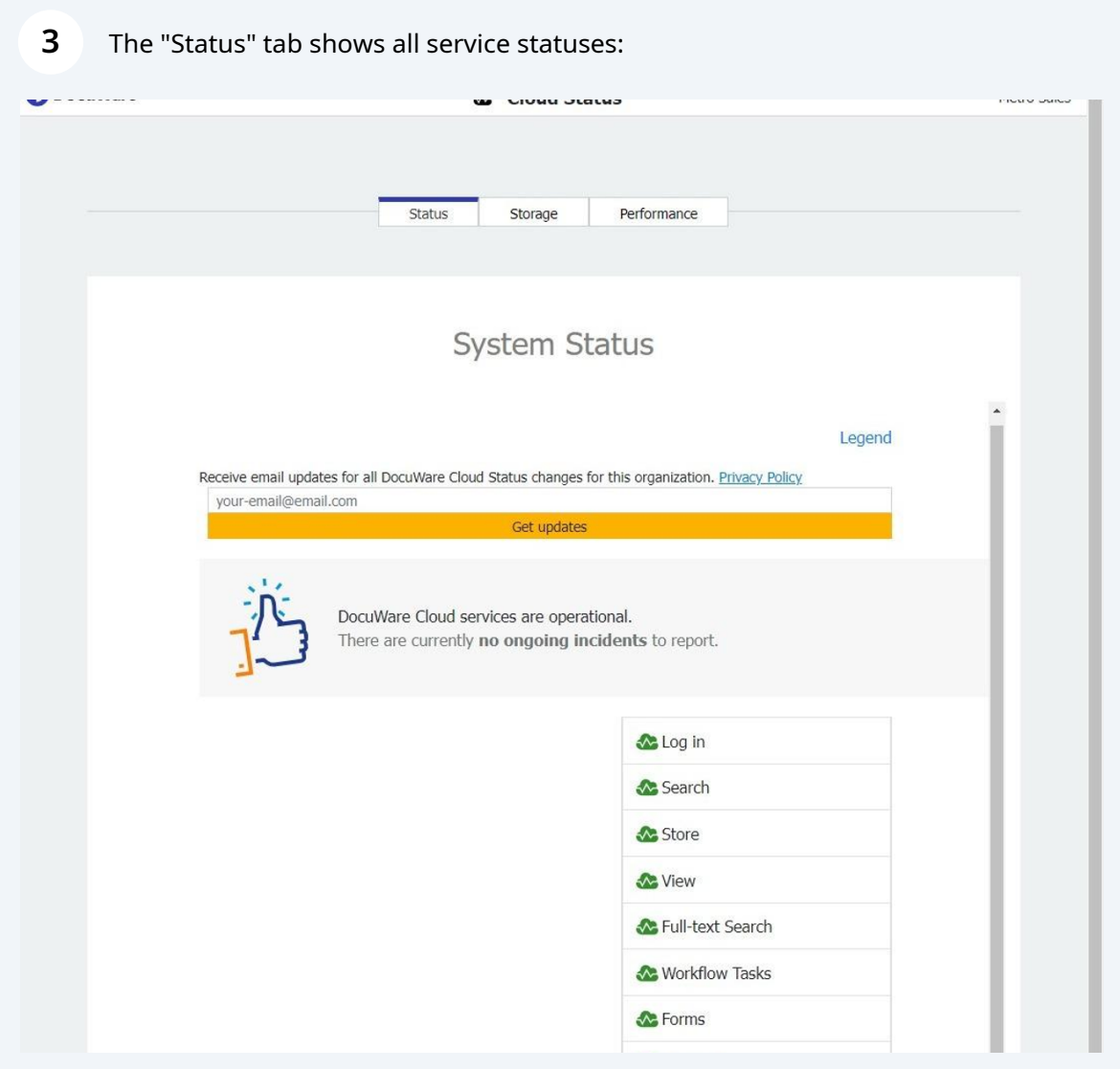

## The "Storage" tab shows storage in GB and documents:

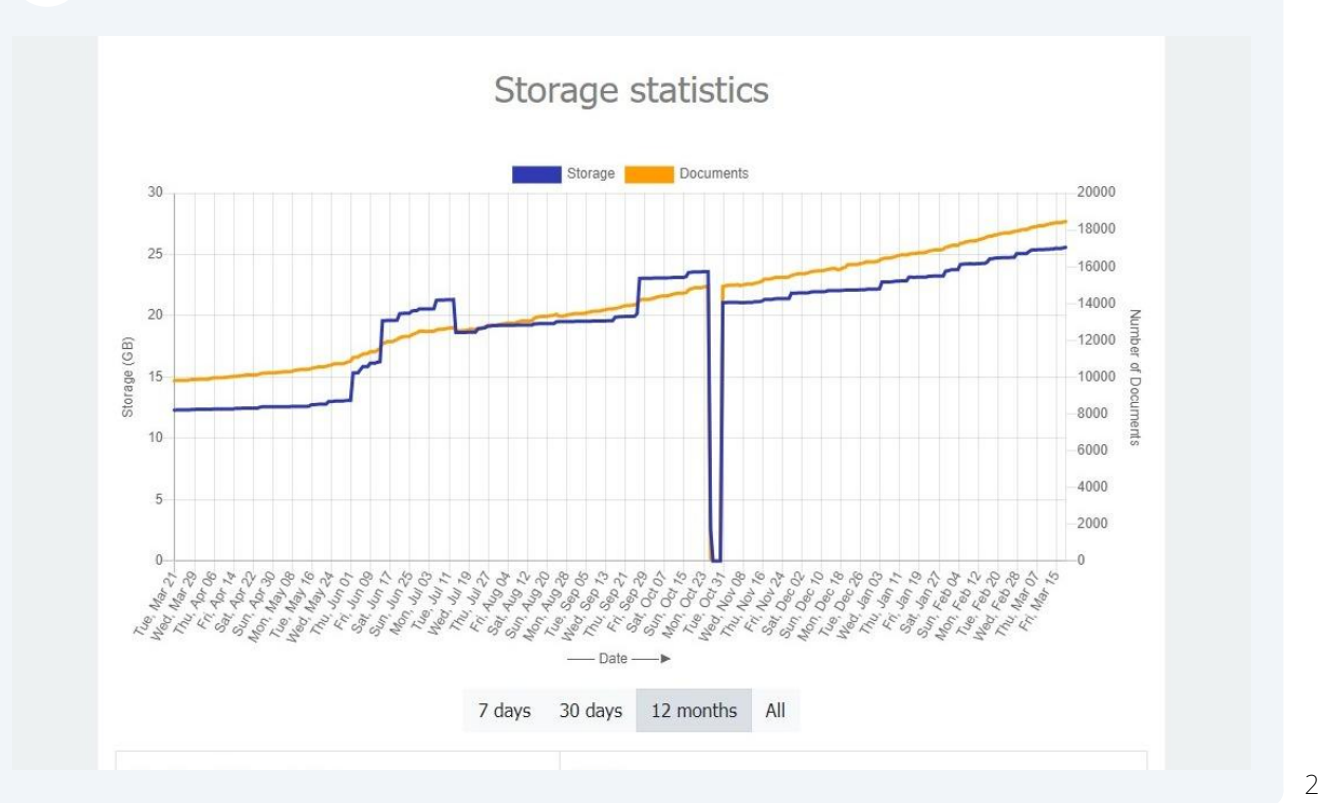

The "Performance" tab shows the wait time for searches, views, and storage for your organization and the average of all organizations:

**5**

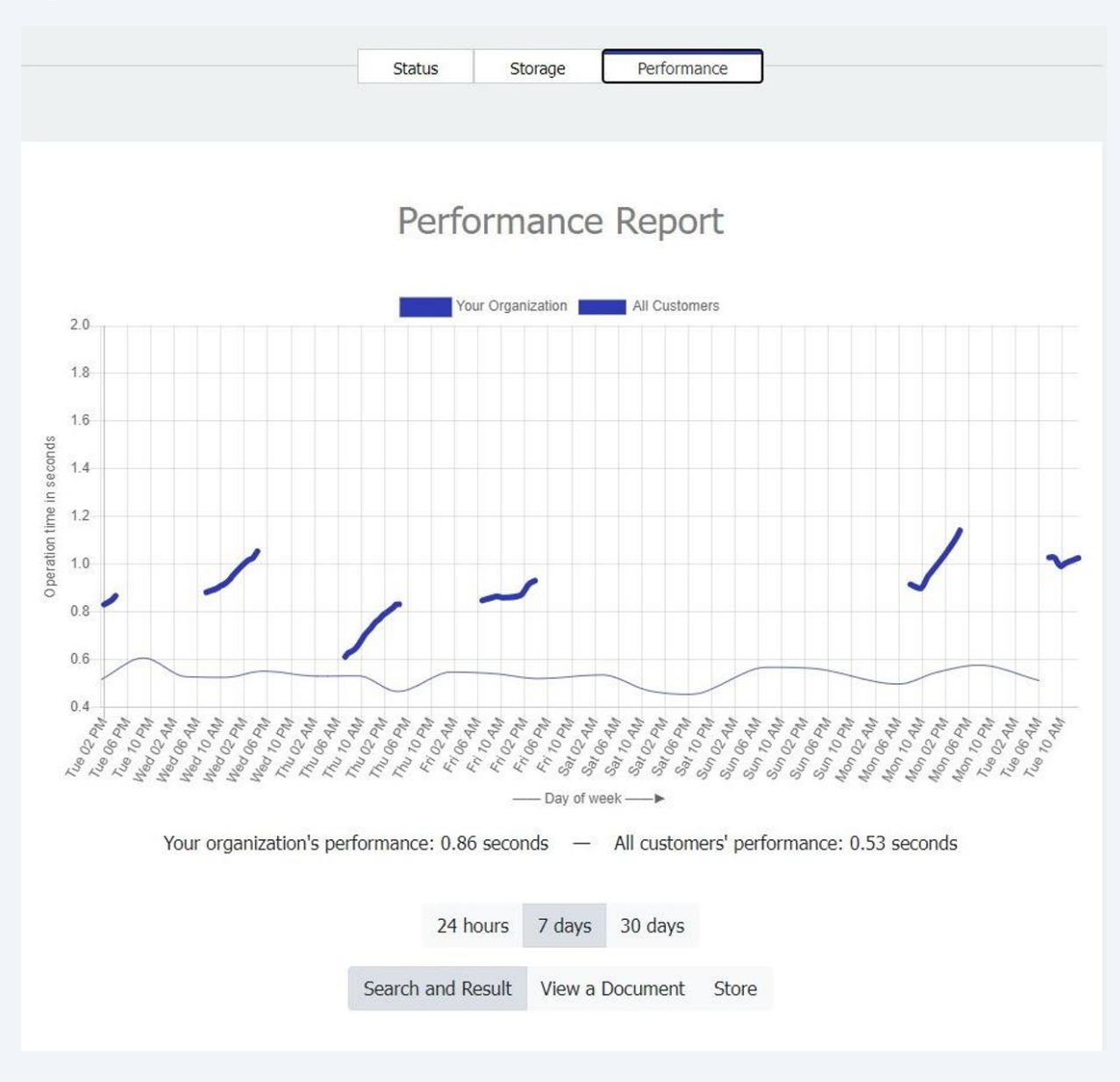